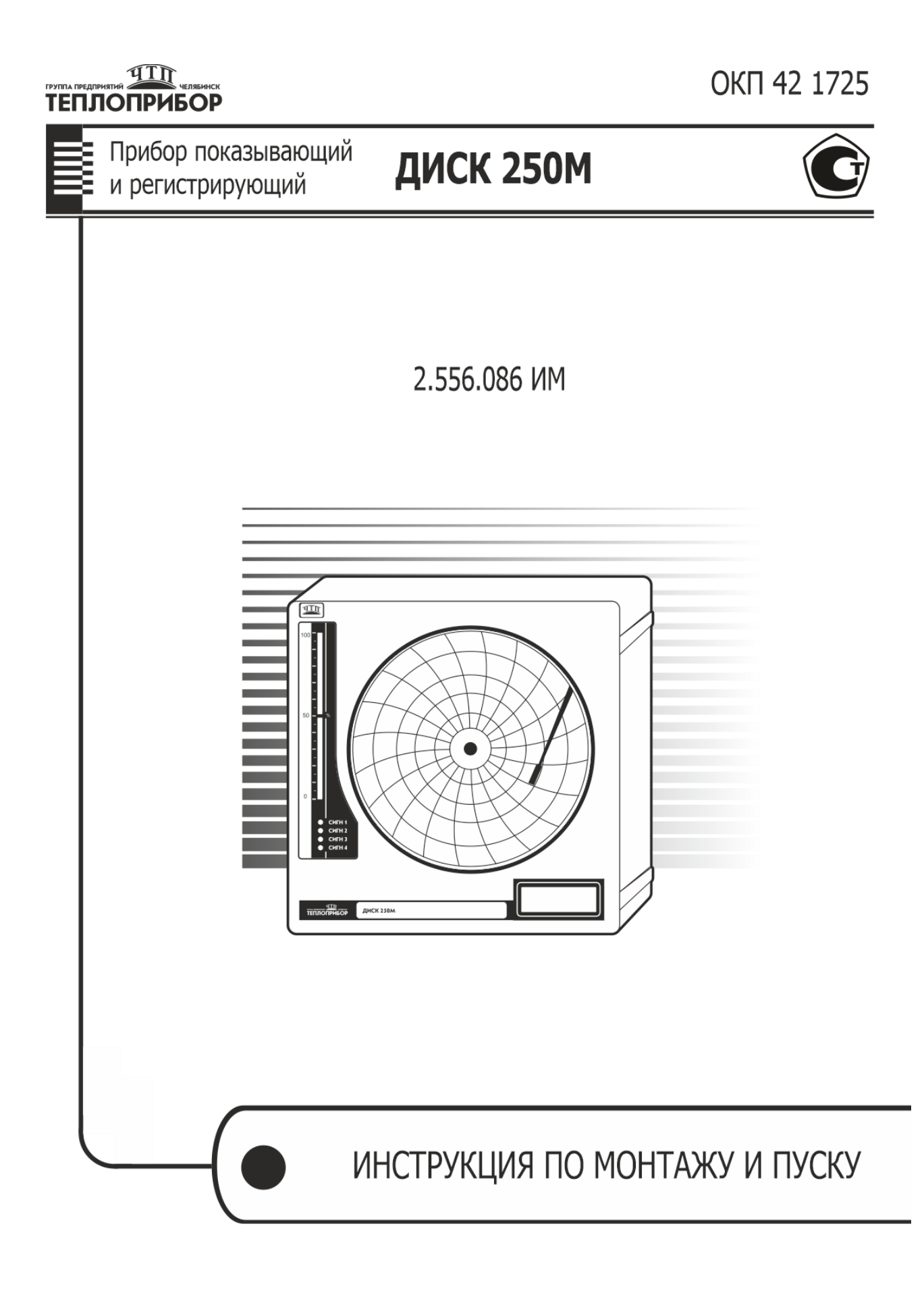

# **1 НАЗНАЧЕНИЕ**

Приборы регистрирующие ДИСК 250М (в дальнейшем - приборы), предназначены для измерения и регистрации физической величины, преобразованной в сигналы термопар, термометров сопротивления или унифицированный сигнал.

## **2 ЭКСПЛУАТАЦИОННЫЕ ОГРАНИЧЕНИЯ**

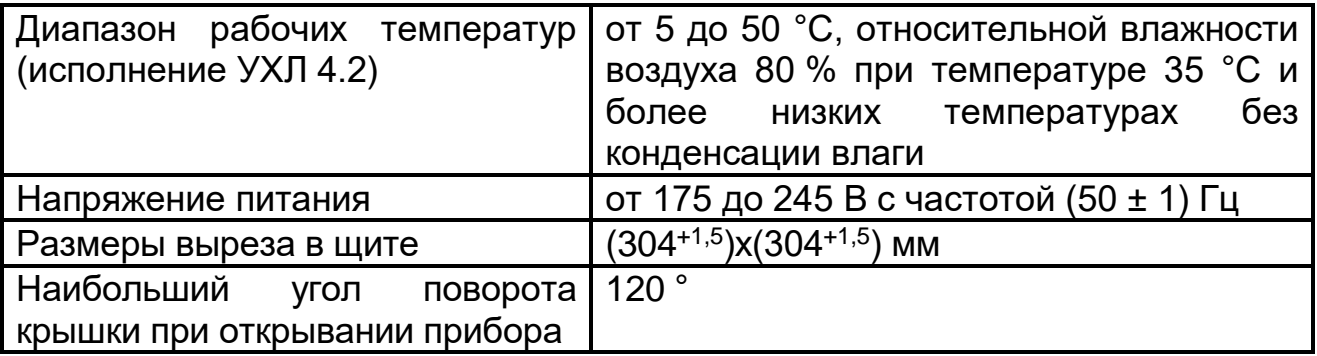

В щите прибор фиксируется струбцинами, входящими в комплект поставки.

# **3 СХЕМЫ ПОДКЛЮЧЕНИЯ**

3.1 Подключение прибора осуществляйте по схеме рисунка А.1.

3.2 При работе с датчиками, расположенными во взрывоопасной зоне, используются барьеры искрозащиты.

Для облегчения применения барьеров на задней стенке прибора сделаны отверстия для крепления рейки, входящей в комплект поставки. Установить рейку, закрепив ее винтами. На рейку установить барьер. Место установки барьеров к корпусу прибора показано на рисунке А.1.

Схема внешних подключений прибора при использовании барьеров искрозащиты приведена на рисунке 1.

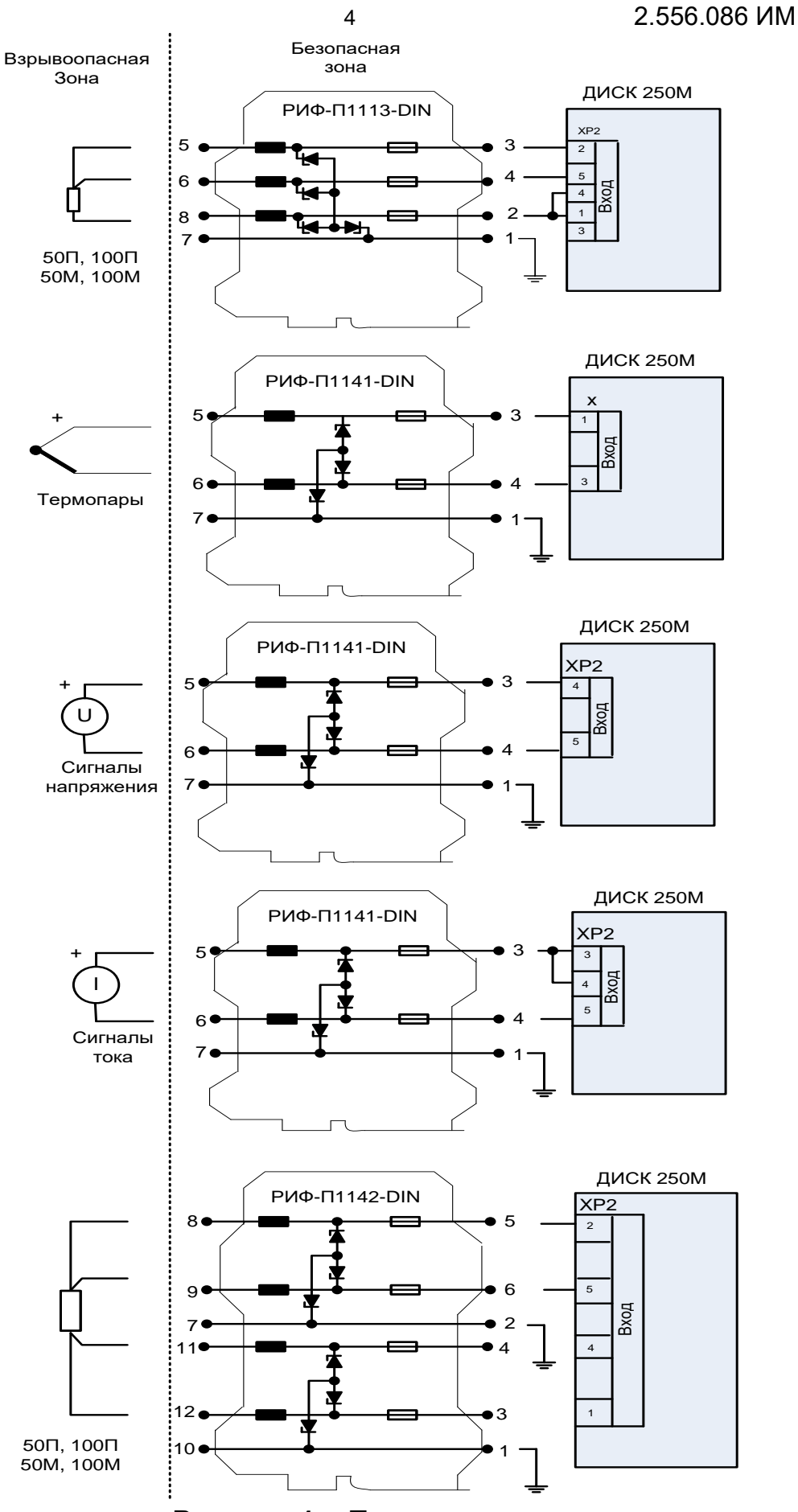

**Рисунок 1 –** Подключение датчиков, расположенных во взрывоопасной зоне

3.3 Подключение термопар через барьеры искрозащиты осуществляется термокомпенсационными проводами, как от термопар до барьеров, так и от барьеров до прибора.

3.4 При подключении датчиков, соединительные провода перевить с шагом 3 см и поместить в стальные трубы, надежно заземленные у прибора.

3.5 При подключении прибора к персональному компьютеру через интерфейсы RS485, необходимо использовать преобразователи интерфейсов, например, АТМ 3510, который по заказу можно получить вместе с прибором. Подключение преобразователя интерфейсов к компьютеру осуществляется стандартным кабелем, длина линии не должна превышать 1000 м.

### **4 КОНФИГУРИРОВАНИЕ ПРИБОРА**

4.1 Прибор имеет два режима: рабочий и служебный.

Служебный режим предназначен для проверки, калибровки, юстировки и конфигурирования прибора.

В рабочем режиме прибор осуществляет:

− измерение параметра, подключенного на вход прибора и выбранного при конфигурировании;

− регистрацию измеренных значений на диаграммном диске;

− сигнализацию выхода параметра за допустимые пределы по уровню или скорости изменения сигнала;

− регулирование;

− преобразование результатов измерений в токовый сигнал 4 - 20 мА;

− архивирование результатов измерений.

4.2 Вся работа с меню прибора осуществляется при помощи клавиатуры и ЖКИ-табло, расположенных на шасси прибора. Табло расположено в левой нижней части прибора.

4.3 Вход в меню и перемещение по разделам осуществляется одновременным нажатием клавиш ▼ и ▲. На рисунке 4 это изображено значком: ▲▼.

Нажмите и удерживайте клавишу ▼, для перемещения по разделам меню нажимайте клавишу ▲.

4.4 Перед включением прибора в работу необходимо произвести ряд операций по настройке. Этапы настройки прибора указанны на рисунке 3.

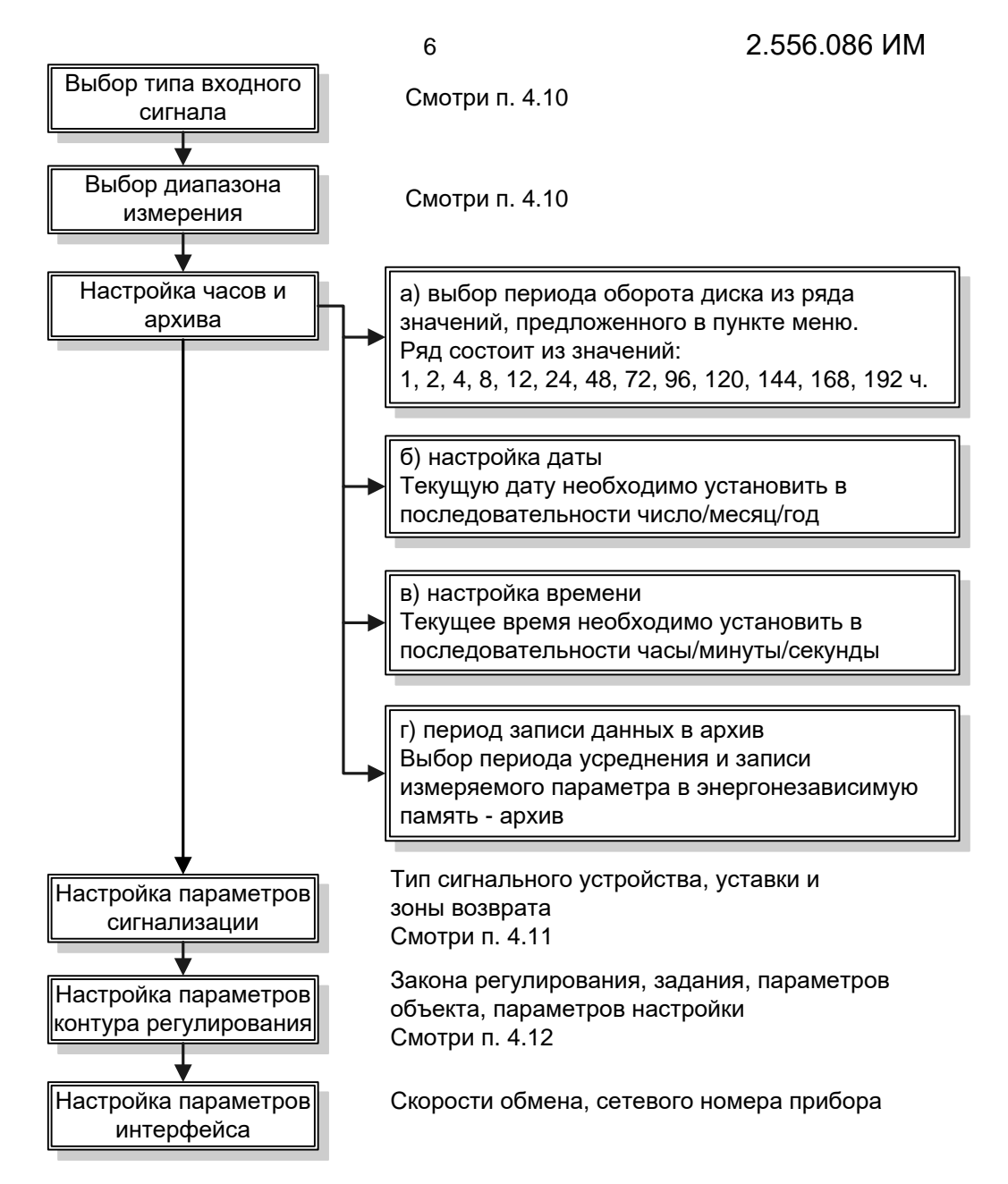

### **Рисунок 3** – Этапы настройки прибора

4.5 На рисунке 4 приведена структура меню прибора, которое состоит из пяти основных разделов: юстировка, просмотр параметров, установка параметров, калибровка, тестирование.

Алгоритмы выбора входного сигнала, настройки устройств сигнализации и регулирования приведены на рисунках 5-7.

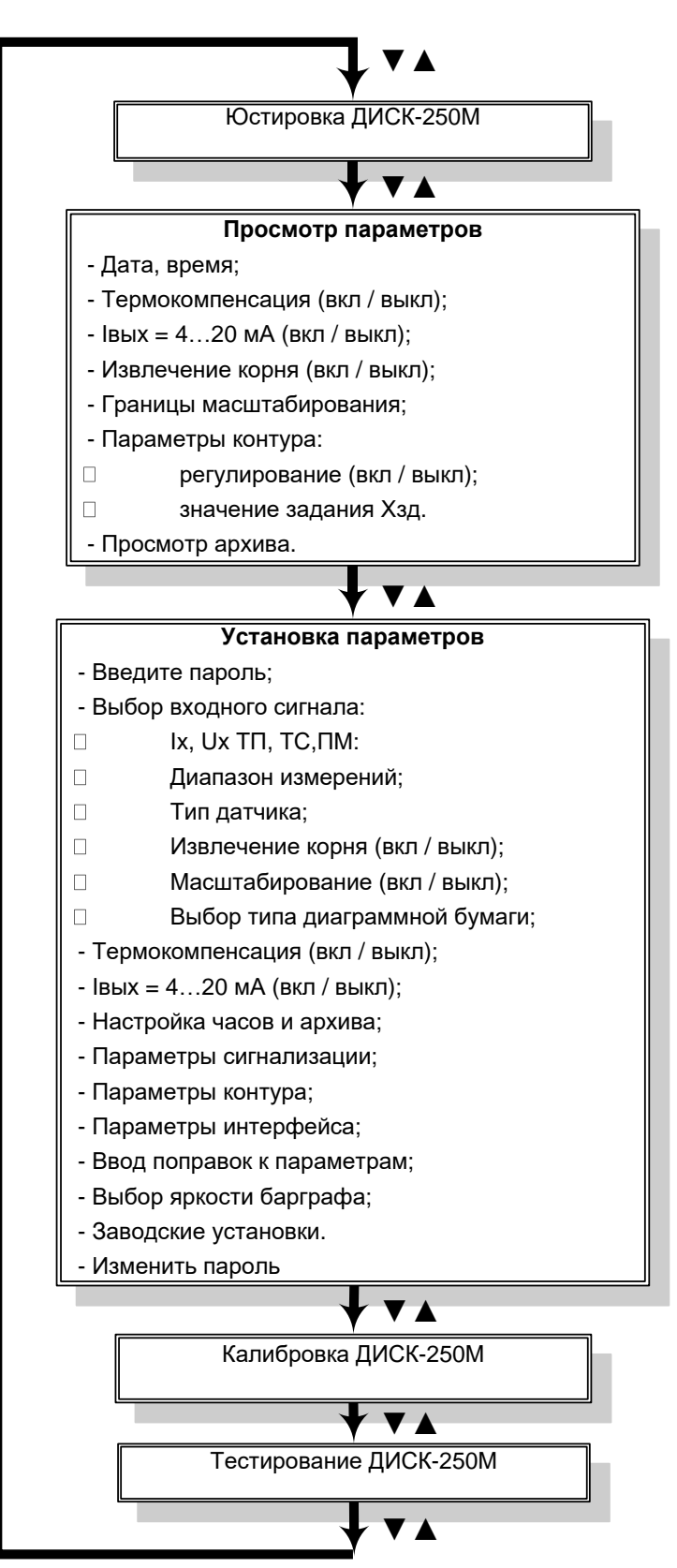

Рисунок 4 - Структура алгоритма меню прибора

4.6 *Назначение функциональных клавиш*

| Клавиши                                                                                                    | Функции                                                                                                    |
|----------------------------------------------------------------------------------------------------|----------------------------------------------------------------------------------------------------|
| <b>◀</b> («влево»),<br>(«вправо»)                                                                                      | а) перемещение между пунктами вложенного меню;<br>б) перемещение курсора при редактировании числовых<br>значений                                                                                                    |
| $\triangle$ («BBepx»),<br>$\blacktriangledown$ («вниз»)                                                                | а) выбор параметров (числовых и смысловых) из<br>предлагаемого списка. Эти параметры отмечаются<br>мерцанием с периодом 1 с;<br>б) изменение цифры в разряде при редактировании<br>числовых значений. Клавиша ▲ увеличивает число,<br>клавиша $\blacktriangledown$ - уменьшает |
| Ввод                                                                                                    | Для подтверждения выбора пункта меню или параметра;<br>для ввода числового значения. Выбор любого параметра<br>или редактирование числа должны всегда заканчиваться<br>нажатием Ввод. В противном случае параметр или число<br>не будут сохранены в памяти прибора             |
| Сброс                                                                                                    | Для отмены ошибочно введенного числового значения, а<br>также для выхода из текущего пункта меню и возврата к<br>предыдущему                                                                                                    |
| Примечание - Сочетание комбинации кнопок ▲ ▼ означает, что нужно<br>нажать кнопку ▲ и, не отпуская ее, нажать кнопку ▼ |                                                                                                    |

4.7 При выходе из меню «Установка параметров» на ЖКИ- табло появляется информация о выбранном входном сигнале:

 $U_{BX}$  (0...100 mB)

Нажмите клавишу ►, появится сообщение:

 $U_{BX}$  (0...100 mB) ВЫКЛ

Для перехода в рабочий режим выберите **ВКЛ** с помощью клавиши ▲:

 $U_{BX}$  (0...100 mB) вкл

Нажмите клавишу **Ввод**.

4.8 Прибор при поставке имеет пароль «**00000».** При необходимости изменить существующий пароль необходимо выбрать пункт «Изменить пароль» в меню «Установка параметров» (более подробно про смену пароля смотрите п. 1.5.4.10 2.556.086 РЭ).

4.9 Любое изменение числового значения в меню осуществляется поразрядно, нажатием клавиши ▼ или ▲. При этом, значение разряда, расположенного над курсором, уменьшается или увеличивается. Перемещение курсора осуществляется клавишами ◄, ►.

4.10 Выбор входного сигнала

Выберите пункт «Установка параметров» в главном меню прибора. Нажмите клавишу **Ввод**. Введите пароль и нажмите клавишу **Ввод**.

Выберите тип входного сигнала с помощью клавиш ◄, ► и нажмите клавишу **Ввод**.

Установите необходимые параметры входного сигнала и нажмите клавишу **Ввод** для сохранения настроек и выхода из текущего пункта меню.

Выбор и редактирование параметров входного сигнала осуществляется с помощью клавиш ▼, ▲, ◄, ►.

Для выхода из меню «Установка параметров» нажмите клавишу **Сброс**.

Работа с остальными пунктами меню настройки параметров производится аналогично.

Алгоритм выбора входного сигнала представлен на рисунке 5.

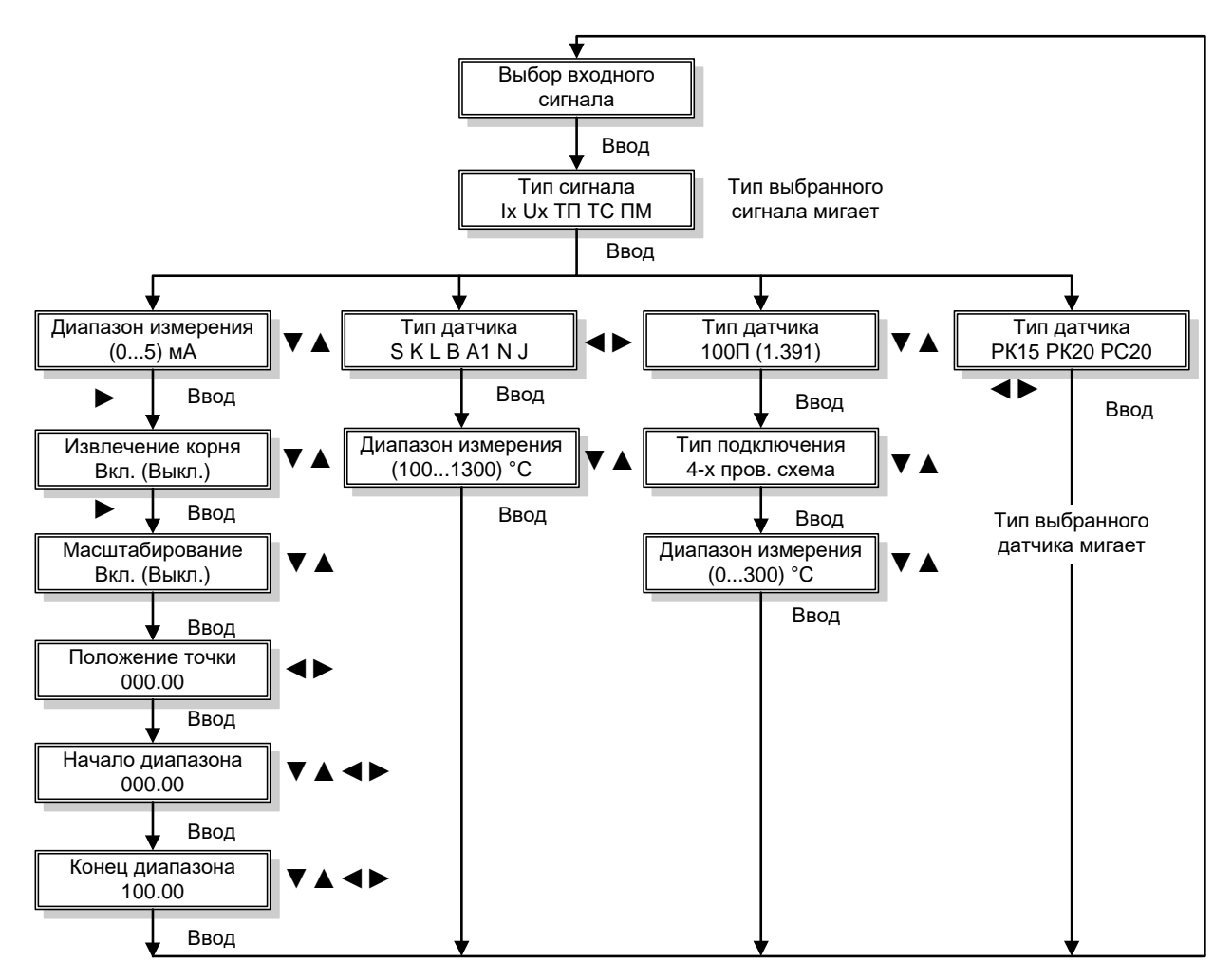

Рисунок 5 - Алгоритм выбора входного сигнала

Типы входных сигналов и параметры их настройки приведены в таблице 1.

Таблица 1 – Тип входного сигнала и параметры его настройки

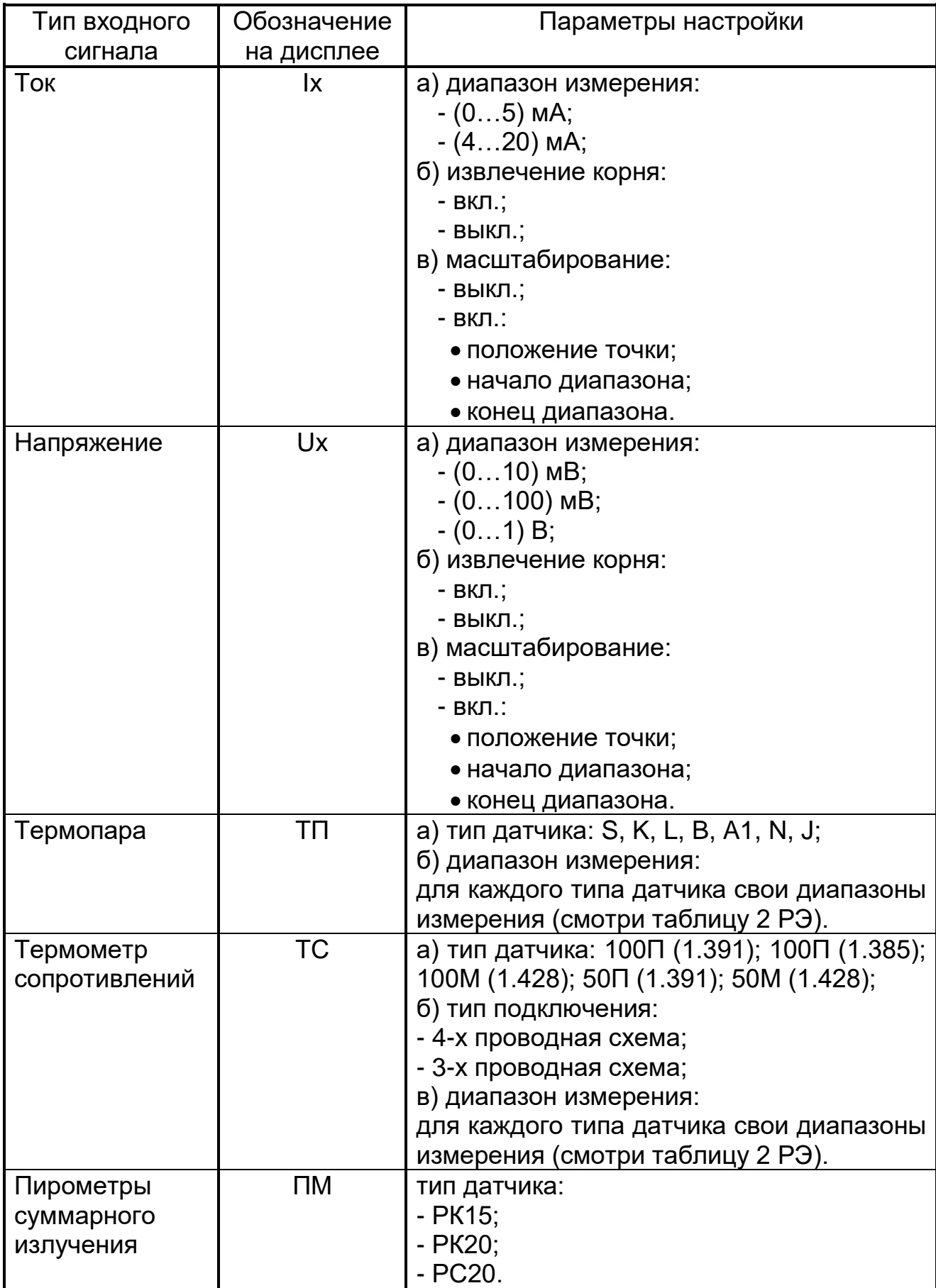

4.11 Параметры сигнализации

Выберите пункт «Параметры сигнализации» в главном меню прибора. Нажмите клавишу **Ввод**.

Выбор и редактирование параметров сигнализации осуществляется с помощью клавиш ▼, ▲, ◄, ►. Для подтверждения выбора и сохранения установленных параметров нажмите клавишу **Ввод**.

Для выхода из меню «Параметры сигнализации» нажмите клавишу **Сброс**.

Алгоритм настройки устройств сигнализации приведен на рисунке 6.

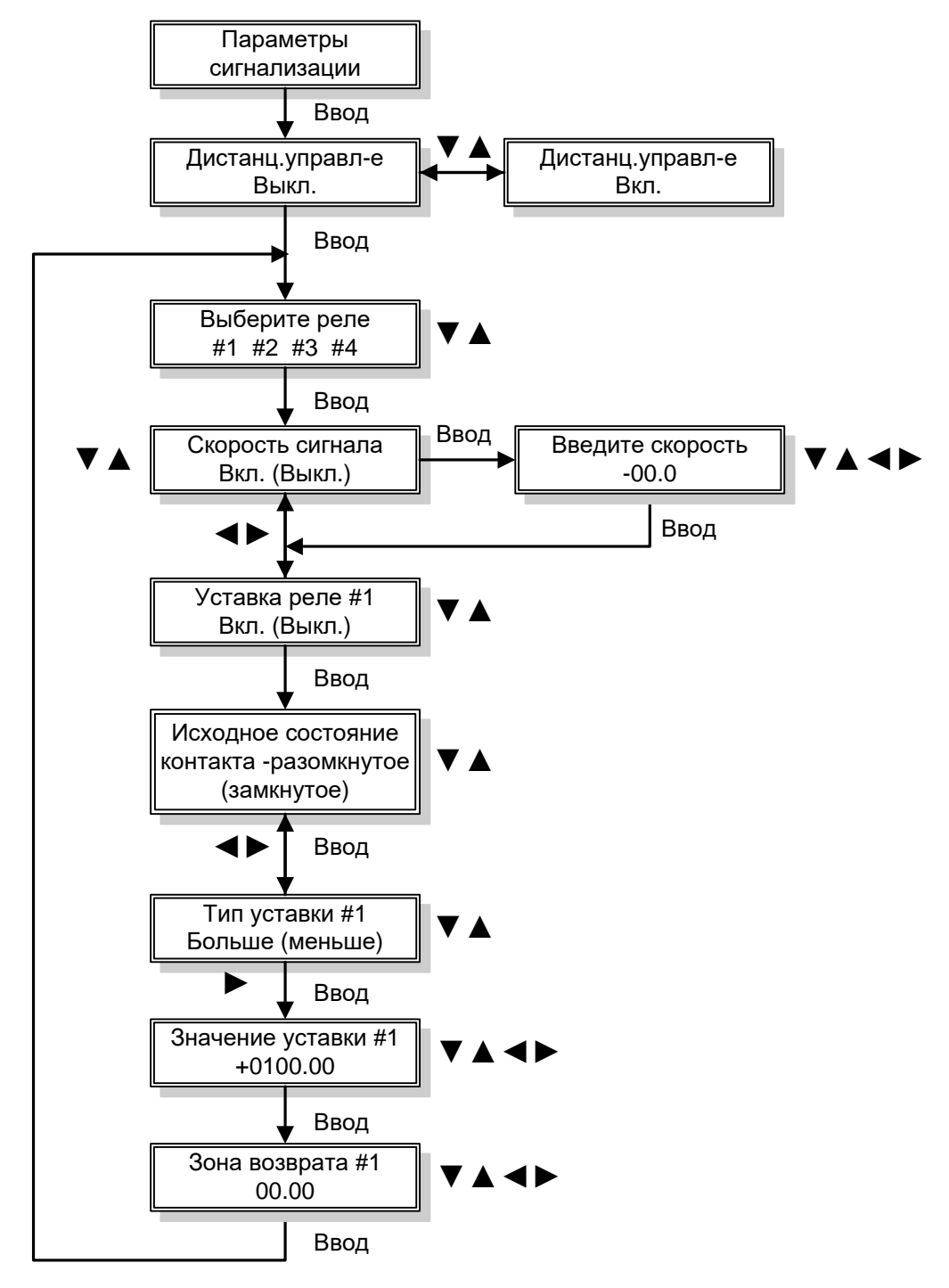

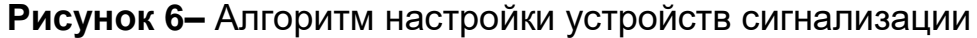

#### 4.12 Параметры контура

4.12.1 Алгоритм настройки параметров контура регулирования приведен на рисунке 7. Описание настройки отдельных параметров приведено в таблице 2.

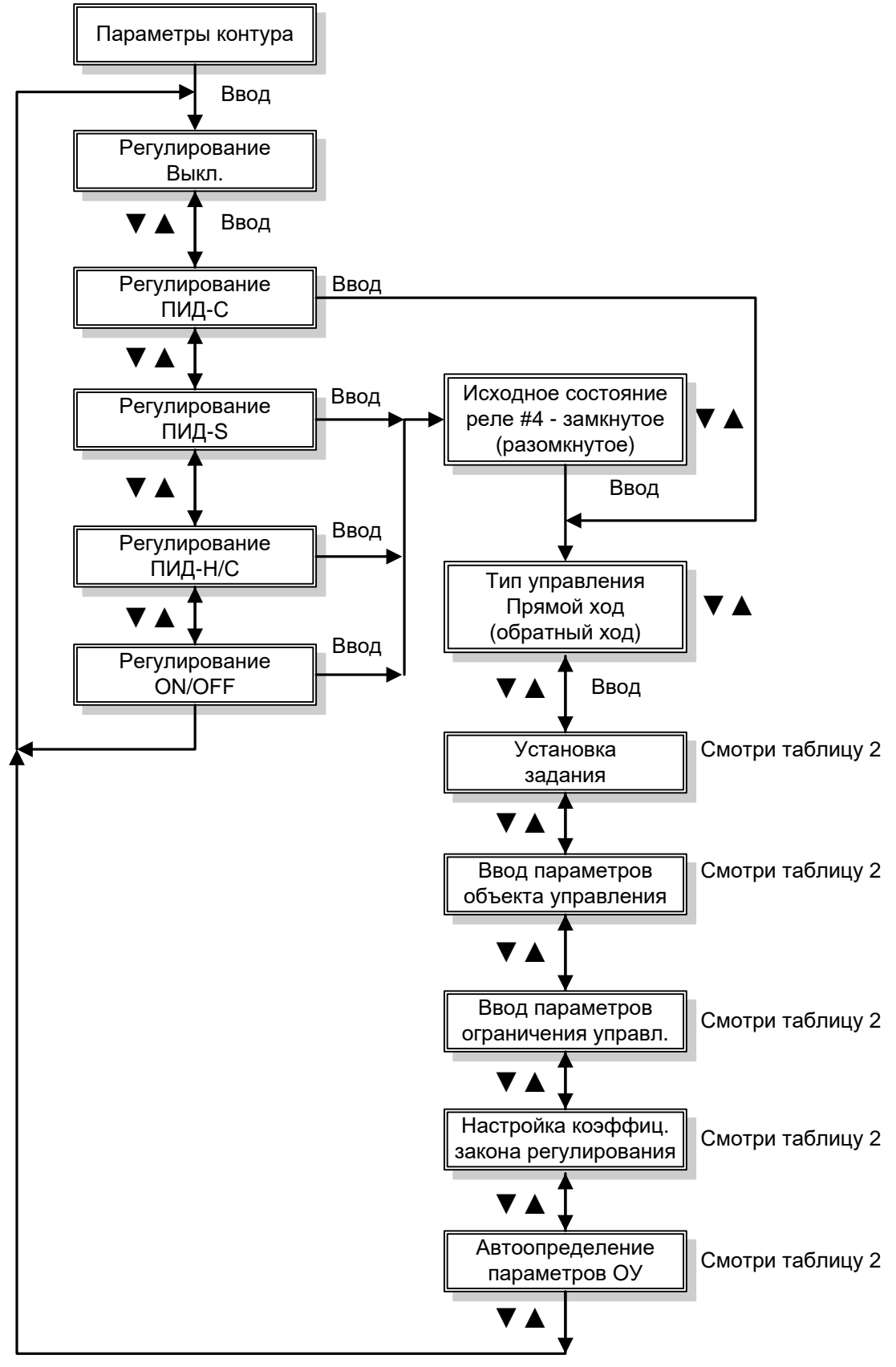

**Рисунок 7 –** Алгоритм настройки регулирования

2.556.086 HM

Таблица 2 - Настройка параметров контура регулирования

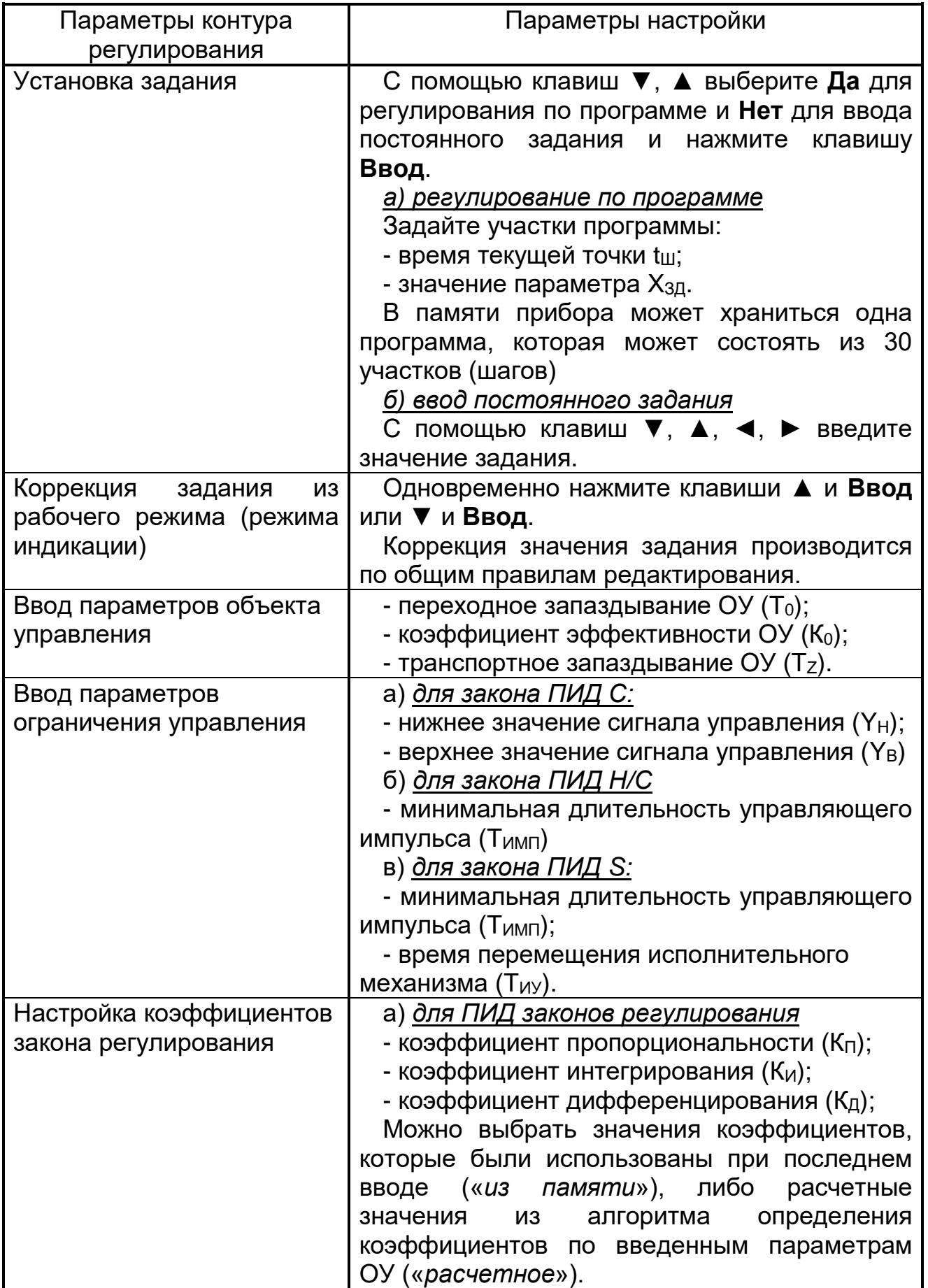

продолжение таблицы 2

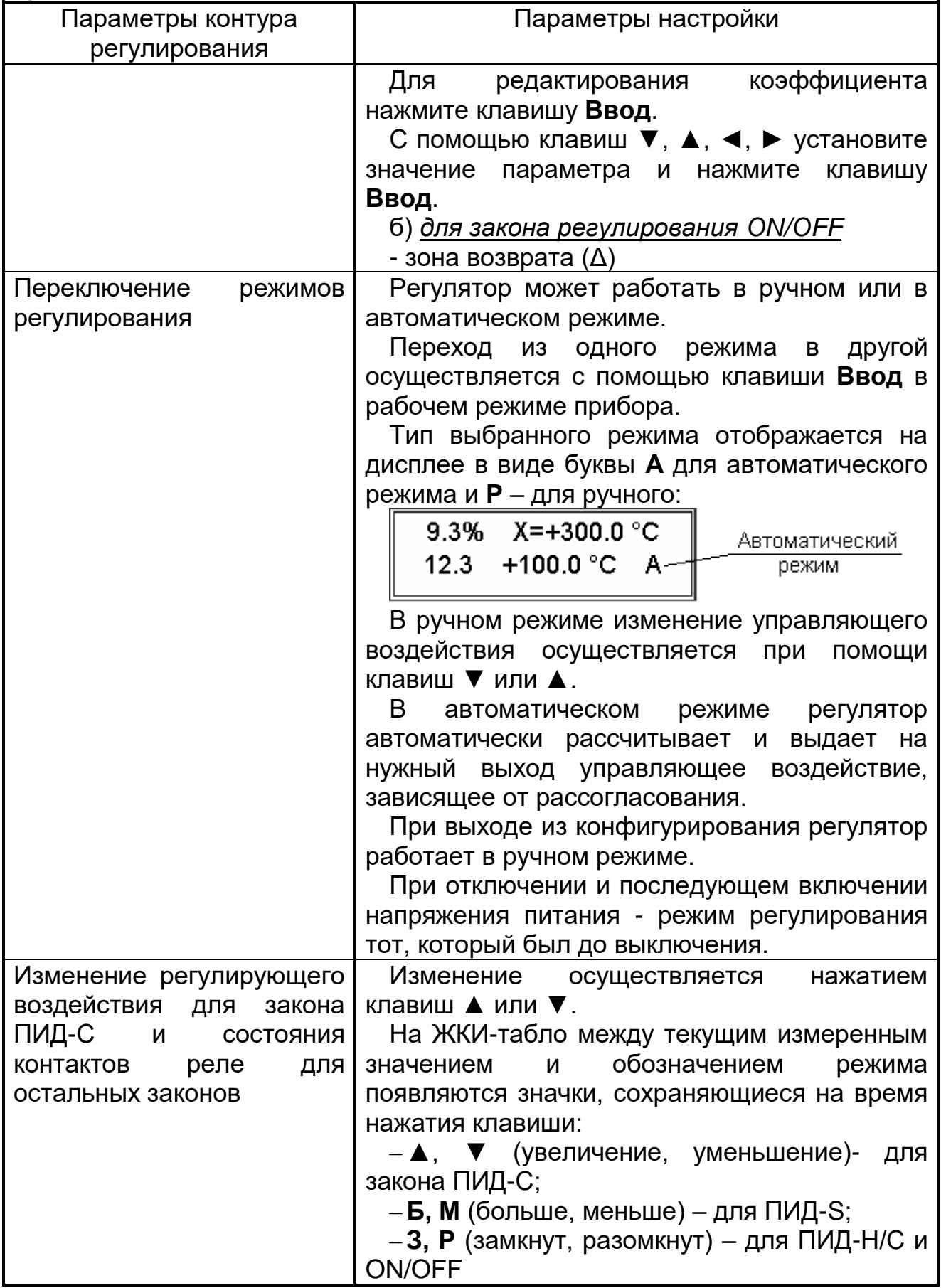

4.12.2 Регулирование осуществляется по законам: ПИД-С; ПИД-Н/С; ПИД-S; ON/OFF.

При выборе закона ПИД-С управляющее воздействие выводится сигналом 4-20 мА на разъем ХР7.

При выборе закона ПИД – Н/С управляющее воздействие представляет собой длительность импульса, замыкающего или размыкающего контакт реле 4.

Закон регулирования ПИД-S выбирается для объектов управления с исполнительным механизмом, имеющим ограниченную область движения, например, заслонки, регулирующее воздействие при выборе этого закона выдается на два контакта реле, которые работают в противофазе. Один из которых – нормально замкнут, другой – нормально разомкнут. В приборе – это контакты реле 3 и 4. Исходное положение можно задать для контакта реле 4, реле 3 будет работать в противофазе. Исходное положение контакта выбирается из условия решаемой задачи.

Если выбран закон ON/OFF, то регулирующее воздействие выдается через контакт реле 4.

# **5 УСТАНОВКА/ЗАМЕНА ДИАГРАММНОГО ДИСКА**

Открыть крышку прибора

При помощи микролифта на перодержателе вывести перо из соприкосновения с диаграммной бумагой

Снять прижим

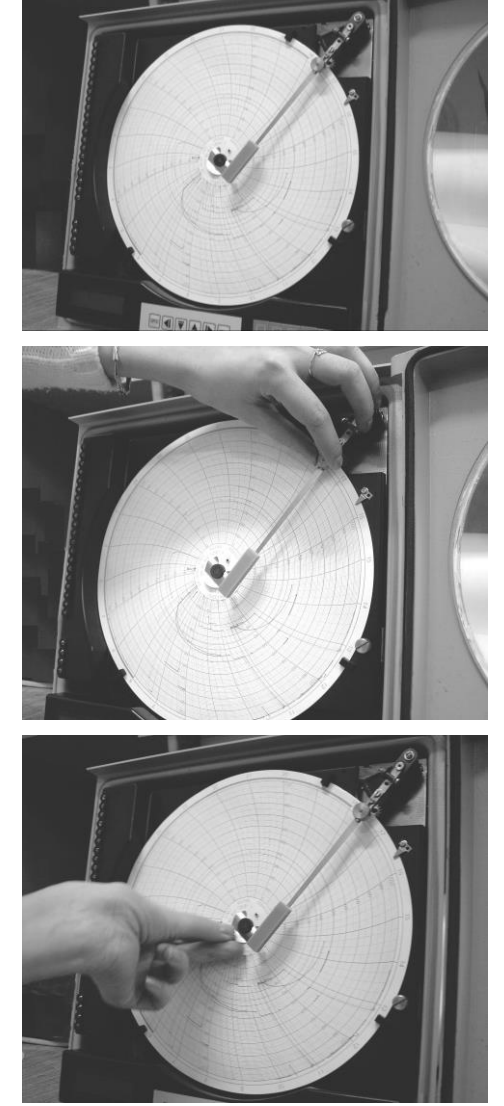

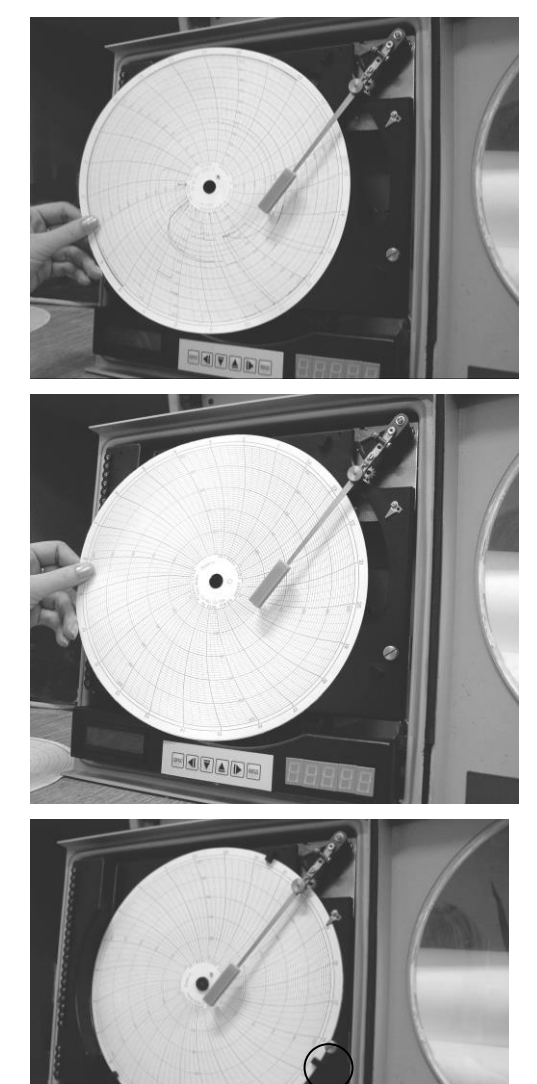

Удалить использованный диаграммный диск

Установить новый диск

Зафиксировать его на штыре держателя диаграммной бумаги, совместив начальную временную отметку на диаграмме с риской на корпусе прибора

Произвести юстировку диаграммного диска:

а) нажать одновременно клавиши ▲, ▼. На ЖКИ-табло высветится: «Юстировка ДИСК 250М»

б) нажать клавишу **Ввод**

в) используя клавиши ◄,► выбрать пункт меню «Юстировка диска» г) нажать клавишу **Ввод**

д) используя клавиши ▲, ▼, совместить начальную временную отметку

на диаграмме с риской на корпусе прибора, нажать клавишу **Ввод**

е) нажать два раза кнопку **Сброс** для выхода в рабочий режим

При помощи микролифта опустить перо на бумагу

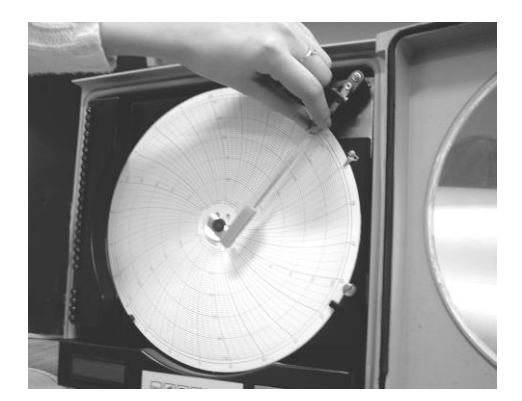

# **6 УСТАНОВКА/ЗАМЕНА ПИШУЩЕГО УСТРОЙСТВА**

Ресурс пишущих узлов – 1000 м.

Открыть крышку прибора

При помощи микролифта на перодержателе вывести перо из соприкосновения с диаграммной бумагой

Потянув вниз, снять пишущий узел УПС с перодержателя

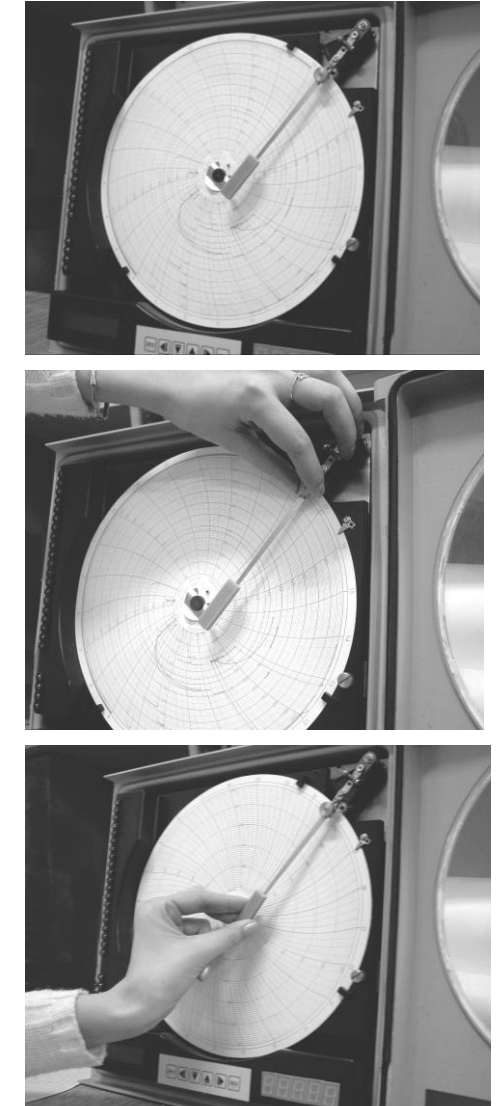

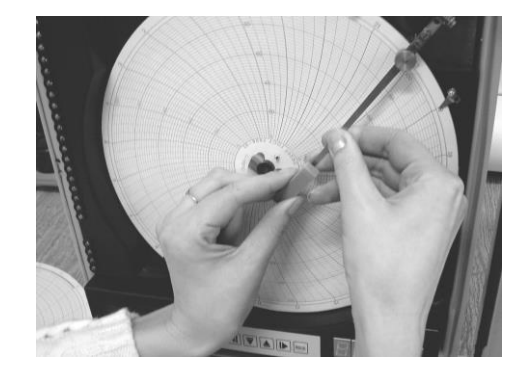

Одеть на перодержатель новый пишущий узел и снять колпачок с фломастера.

Произвести юстировку пера:

а) нажать одновременно клавиши ▲, ▼. На ЖКИ-табло высветится: «Юстировка ДИСК 250М»

б) нажать клавишу **Ввод**

в) используя клавиши ◄,► выбрать пункт меню «Юстировка пера»

г) нажать клавишу **Ввод**

д) используя клавиши ▲, ▼, подвести перо к отметке верхнего предельного значения на диаграмме (например, 100 %), нажать клавишу **Ввод.**

е) нажать два раза кнопку **Сброс** для выхода в рабочий режим

При помощи микролифта опустить перо на бумагу

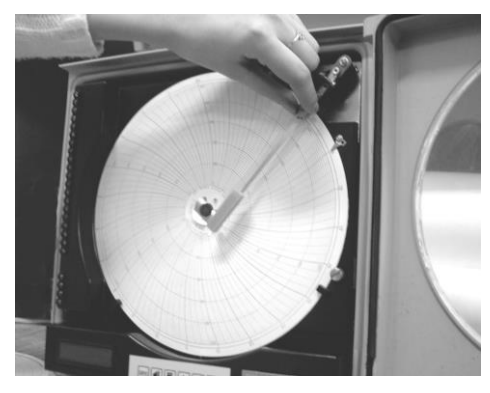

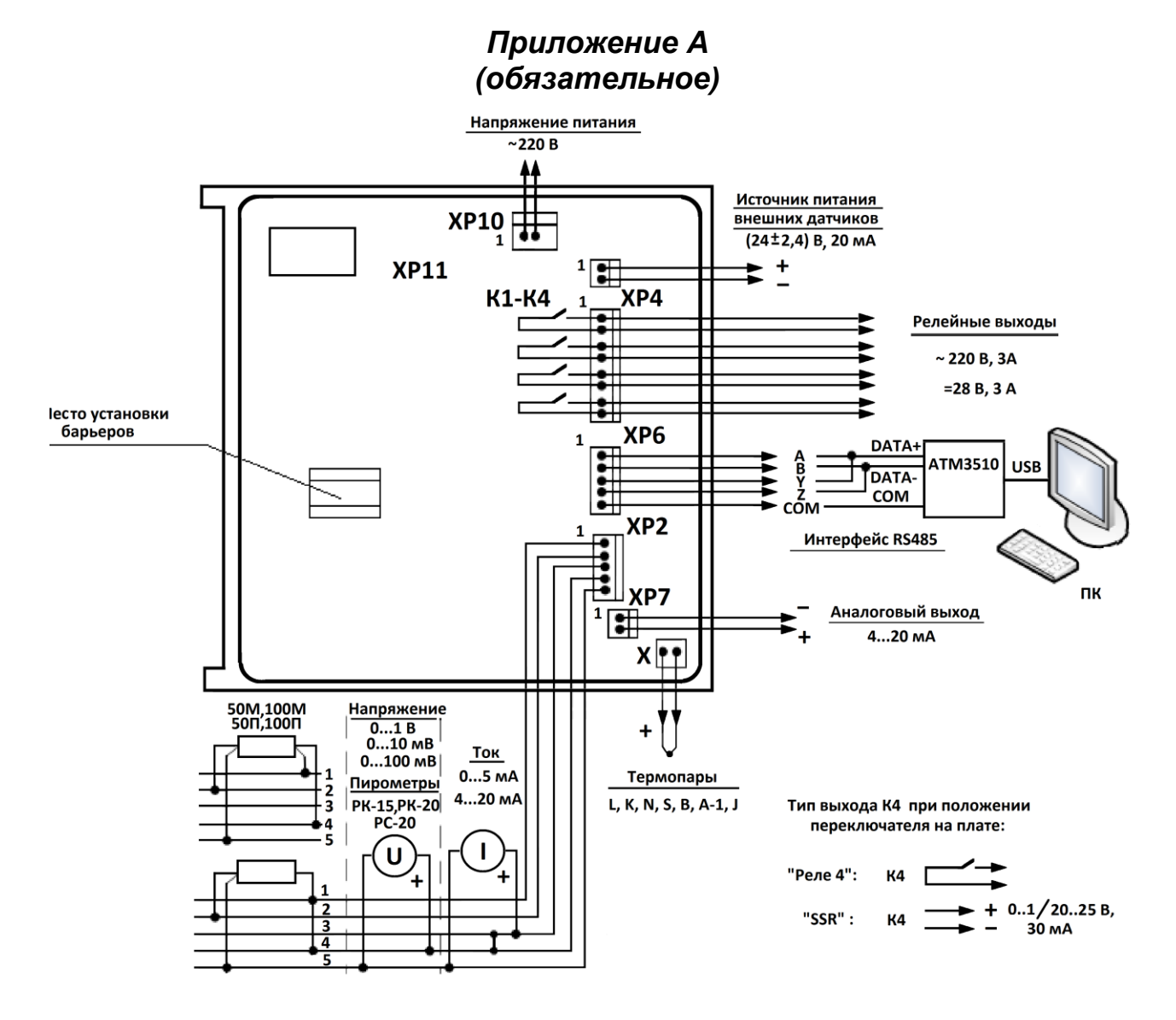

Рисунок А.1 - Схема внешних подключений прибора

## **СОДЕРЖАНИЕ**

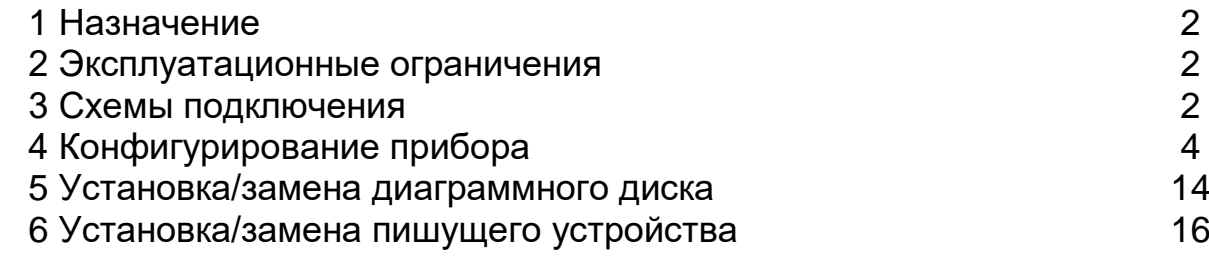

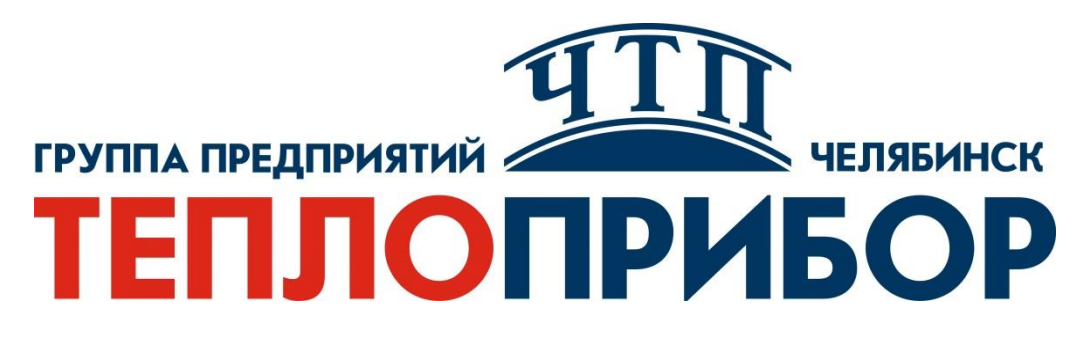

### **Контактная информация:**

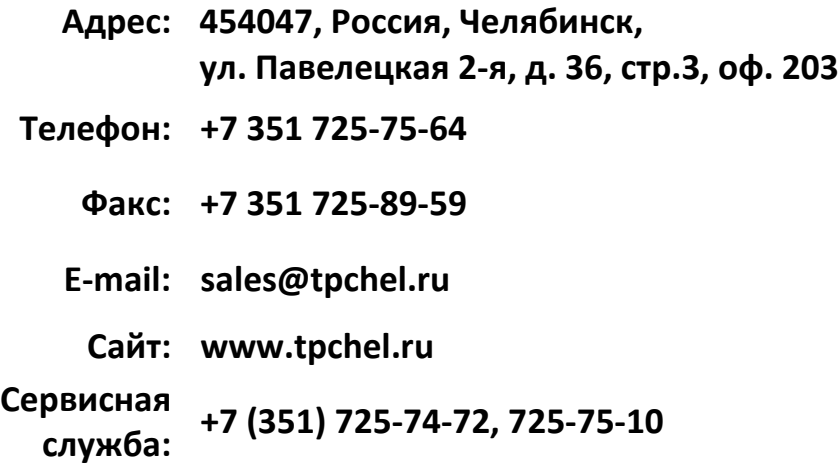

**Продукция произведена ООО «Теплоприбор-Сенсор»**